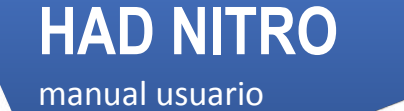

## **Herramienta de Ayuda a la Decisión en Fertilización Nitrogenada**

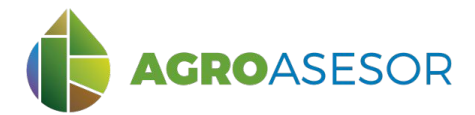

Con La contribución del instrumento financiero LIFE de la Comunidad Europea

**AGRO**GESTOR

La **plataforma AGROasesor**, integra la gestión de actuaciones en parcela, con el asesoramiento de cultivos, a través de **herramientas de ayuda a la decisión**.

Cada usuario gestiona los datos de sus actuaciones en parcela y puede mantener actualizados los **cuadernos administrativos de fitosanitarios y fertilizantes**, con apoyo de información sigpac actualizada cada campaña, puede acceder a información digital de **mapas de suelo** o a **imágenes de satélite**, que se incorporan en el seguimiento de sus cultivos.

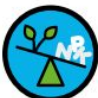

### **MODELO DE BALANCE DE N EN PARCELA: FaST FERTILIZACIÓN**

La UE promueve el uso de plataformas FaST (Farm Sustainability Tool for Nutrients). AGROasesor incorpora una herramienta FaST: **HAD NITRO** para mejorar la fertilización nitrogenada de los cultivos, a través del uso de balances de nutrientes personalizados para cada parcela, y cultivo en cada campaña.

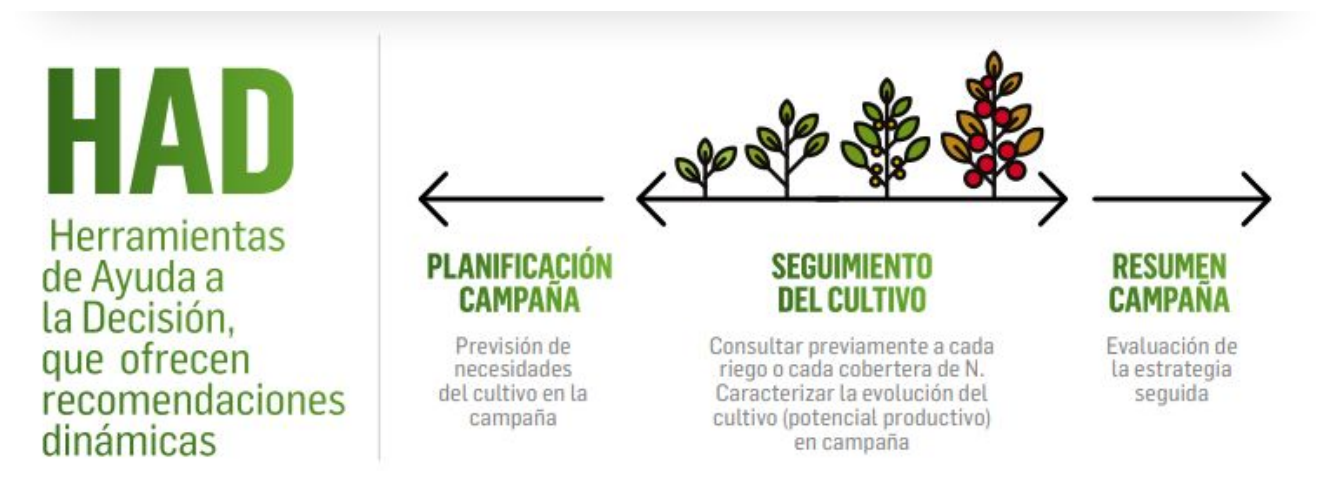

Facilita la planificación del abonado, y el ajuste en función del seguimiento del cultivo durante la campaña, y el análisis como resumen de la campaña.

INTIA FOREVELOP **RESERVED IN EIKER** FOR **RTA** A EMET

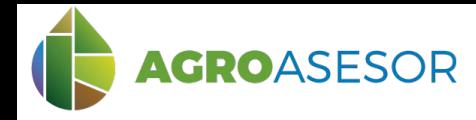

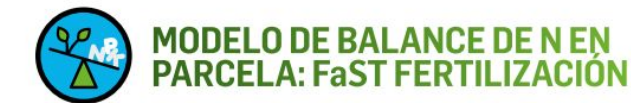

La Herramienta de Ayuda a la Decisión en Fertilización Nitrogenada **HAD NITRO**, se ha preparado para la recomendación de fertilizantes orgánicos y/o minerales a nivel de UGC, en cantidad de nutrientes a aportar y momento de aplicación.

**Tiene como objetivo garantizar nutrición equilibrada y no limitante:**

- Asegurar rendimiento óptimo del cultivo en cantidad y calidad
- Conservar la fertilidad del suelo

Europea

• Evitar la contaminación medioambiental

El método de cálculo de la HAD NITRO es el de **balance de N**, partiendo del conocimiento del **Nmin analizado en el suelo** de la parcela de cultivo, realizando la estimación de las entradas y salidas diarias, de las formas disponibles para el cultivo del N.

El resultado de la consulta realiza una **recomendación de las necesidades de fertilización y la propuesta de reparto**.

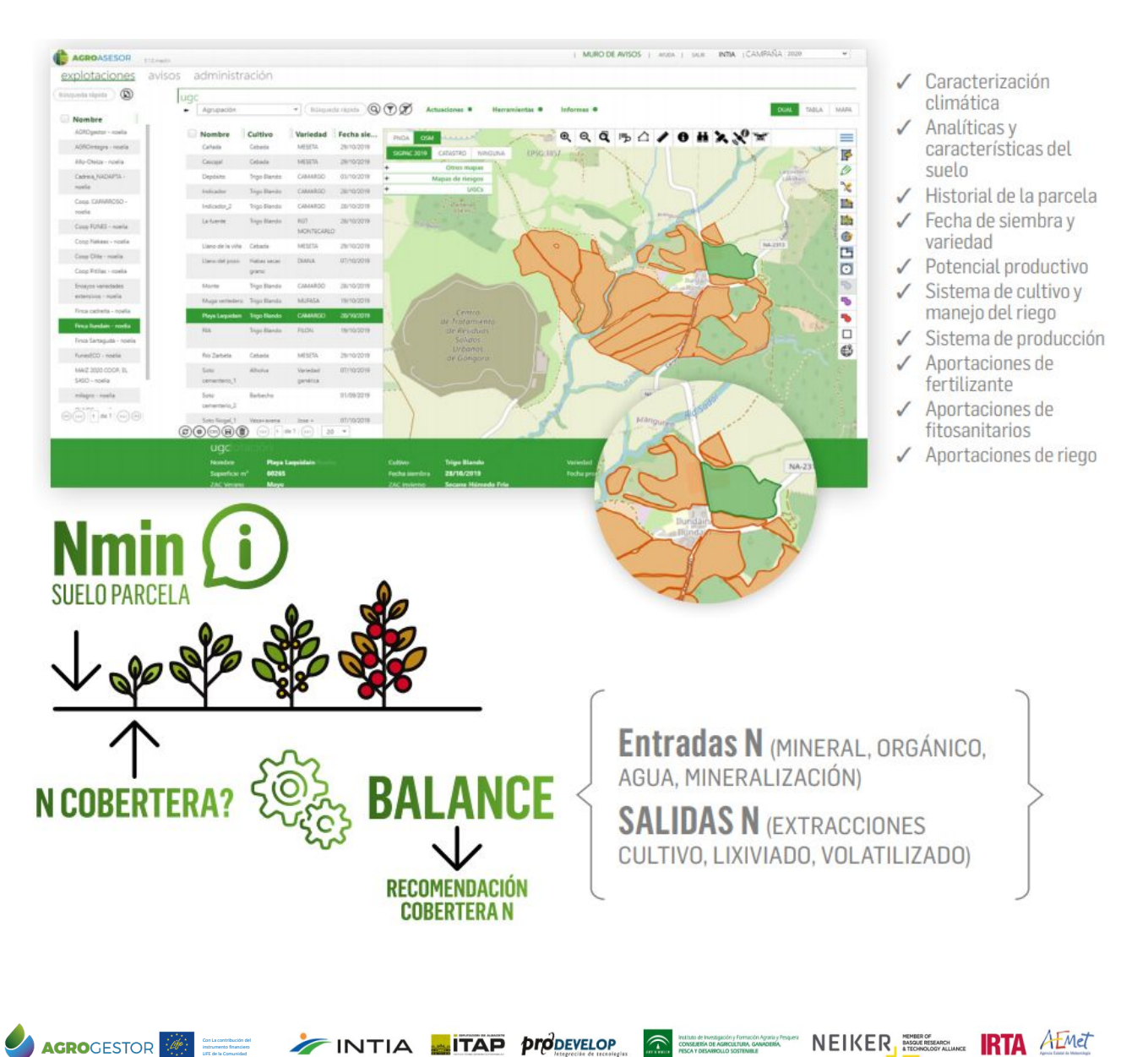

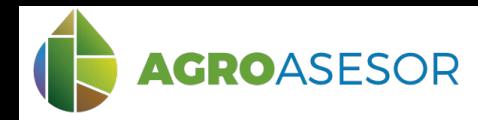

La **HAD NITRO**, necesita información sobre el suelo de la parcela de cultivo y sobre el cultivo que se va a gestionar en la campaña en la que se consulta:

### **1 DATOS NECESARIOS DE CARACTERIZACIÓN DE LA PARCELA**

Seleccionar parcela, editar parcela/seleccionar pestaña parámetros Introducir los parámetros necesarios para caracterizar la parcela y comprobar la estación climática recomendada:

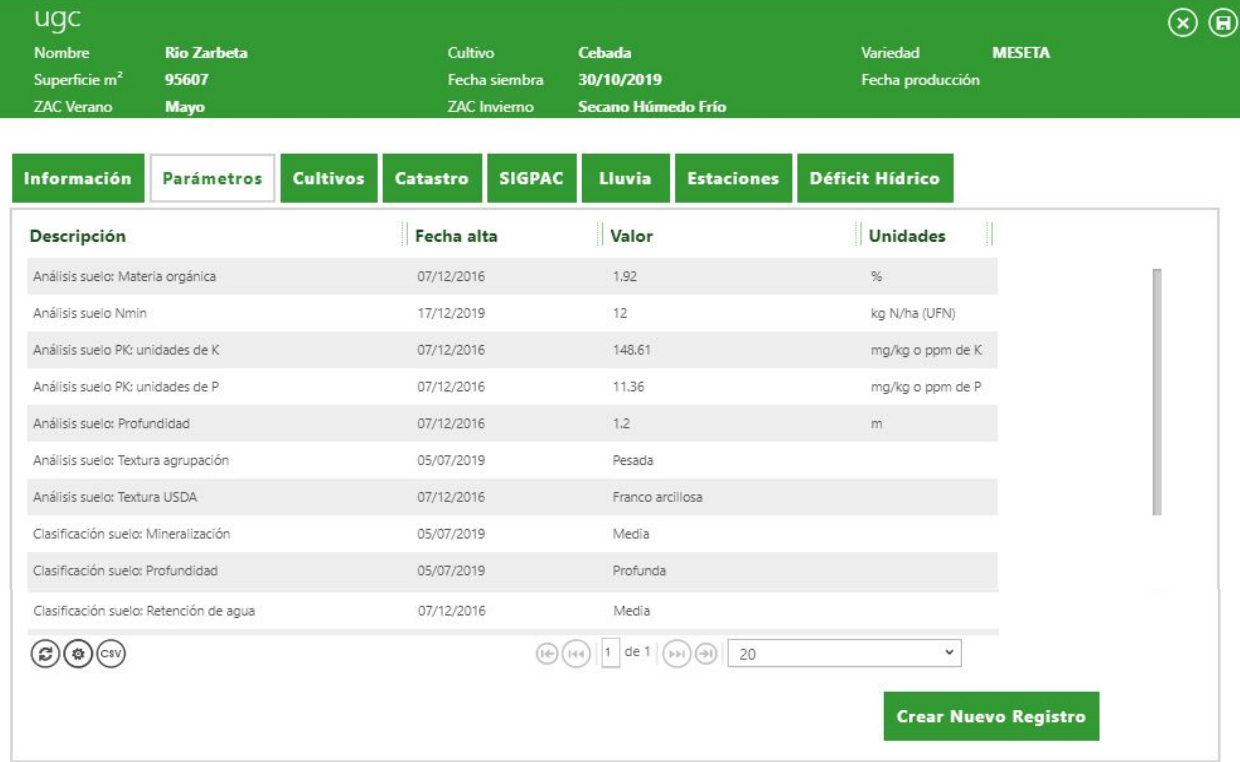

## **2 DATOS NECESARIOS DE CARACTERIZACIÓN DEL CULTIVO**

Seleccionar parcela, ir a Actuaciones/ Cultivos en campaña

Con La contribución del instrumento financiero LIFE de la Comunidad Europea

Dar de alta el **cultivo**, **fecha de siembra**, **potencial productivo** y **sistema de cultivo** en la parcela. En Regadío hay que introducir los riegos efectuados, para consultas durante la campaña.

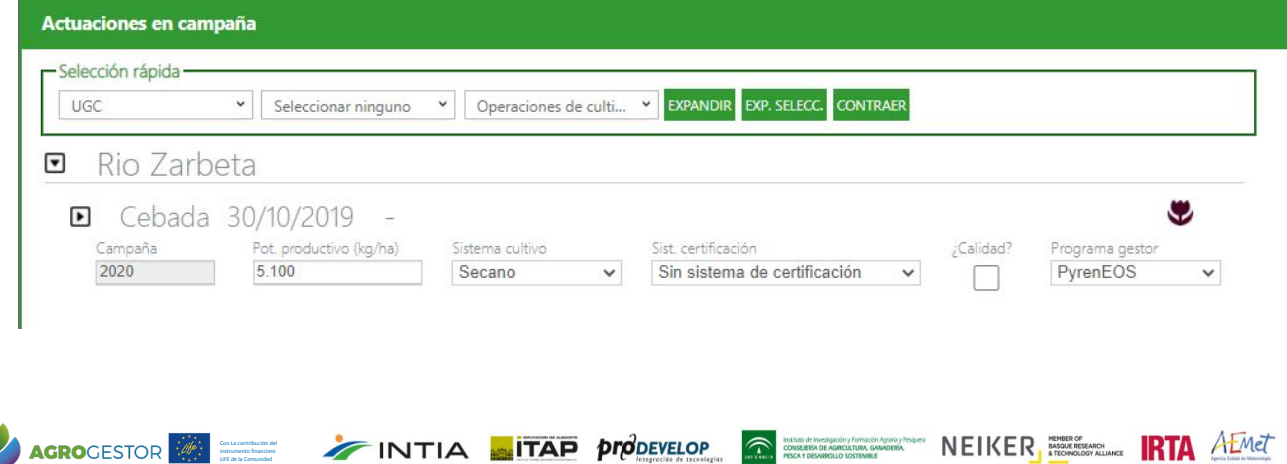

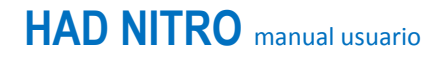

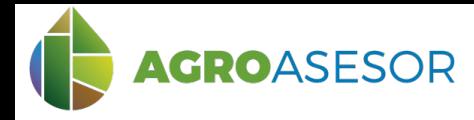

## **3 CONSULTA DE LA HERRAMIENTA HAD Nitro**

LIFE de la Comunidad Europea

Seleccionar en "Herramientas" la HAD Nitro y rellenar los campos: Fecha de recomendación, Análisis Nmin, Fecha Nmin y el tipo de abono para el que queremos obtener la recomendación. Seleccionar "CALCULAR" para obtener el informe PDF con el resumen de la recomendación o seleccionar "GENERAR CSV" para obtener el resumen del balance en formato Excel.

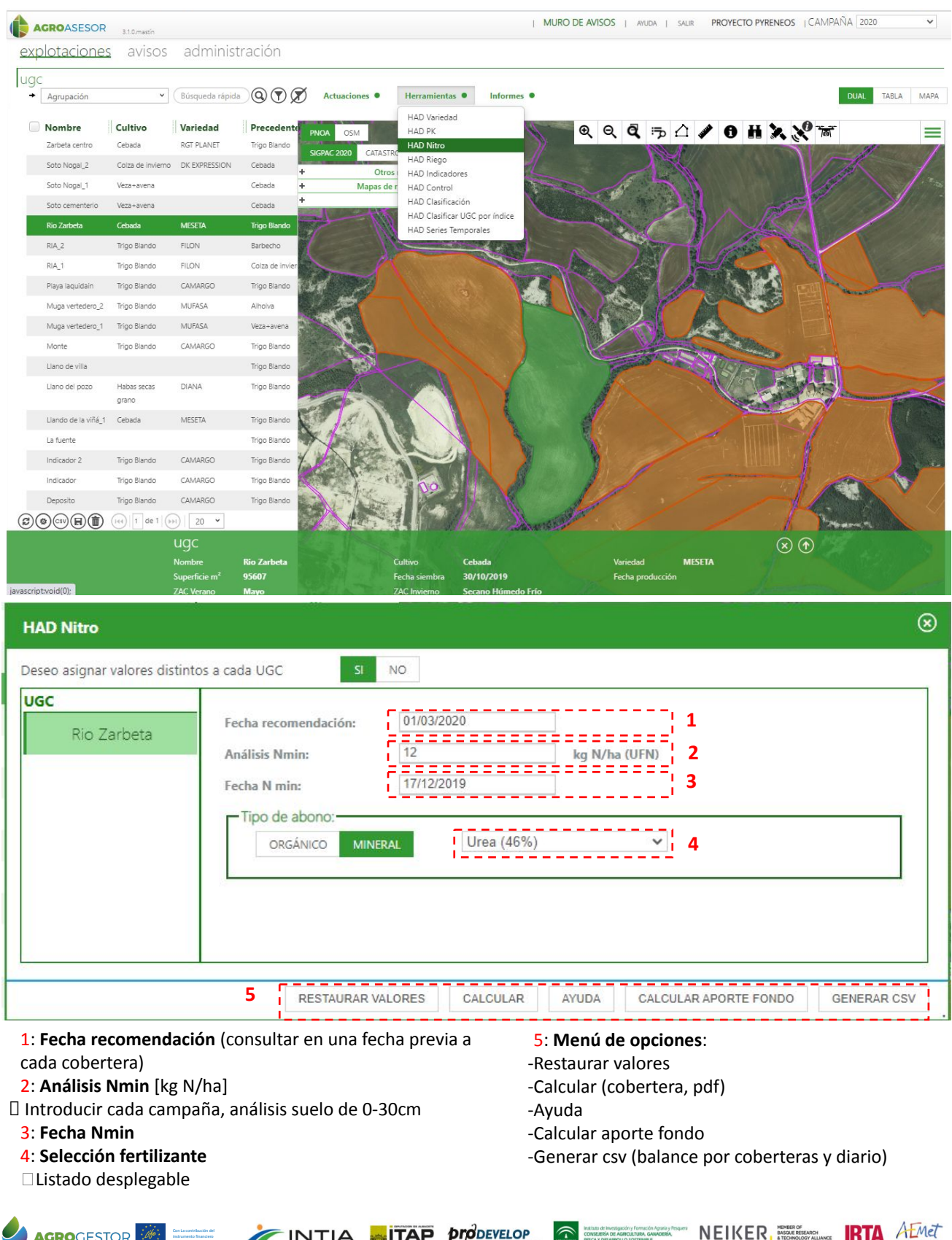

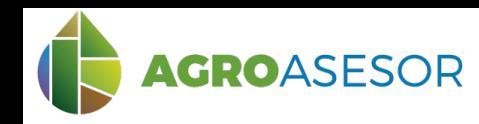

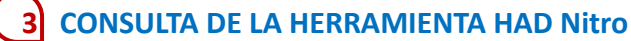

El punto de partida de la recomendación es el dato de **Nmin (Nitrógeno mineral) procedente de un análisis representativo del suelo de la parcela.**

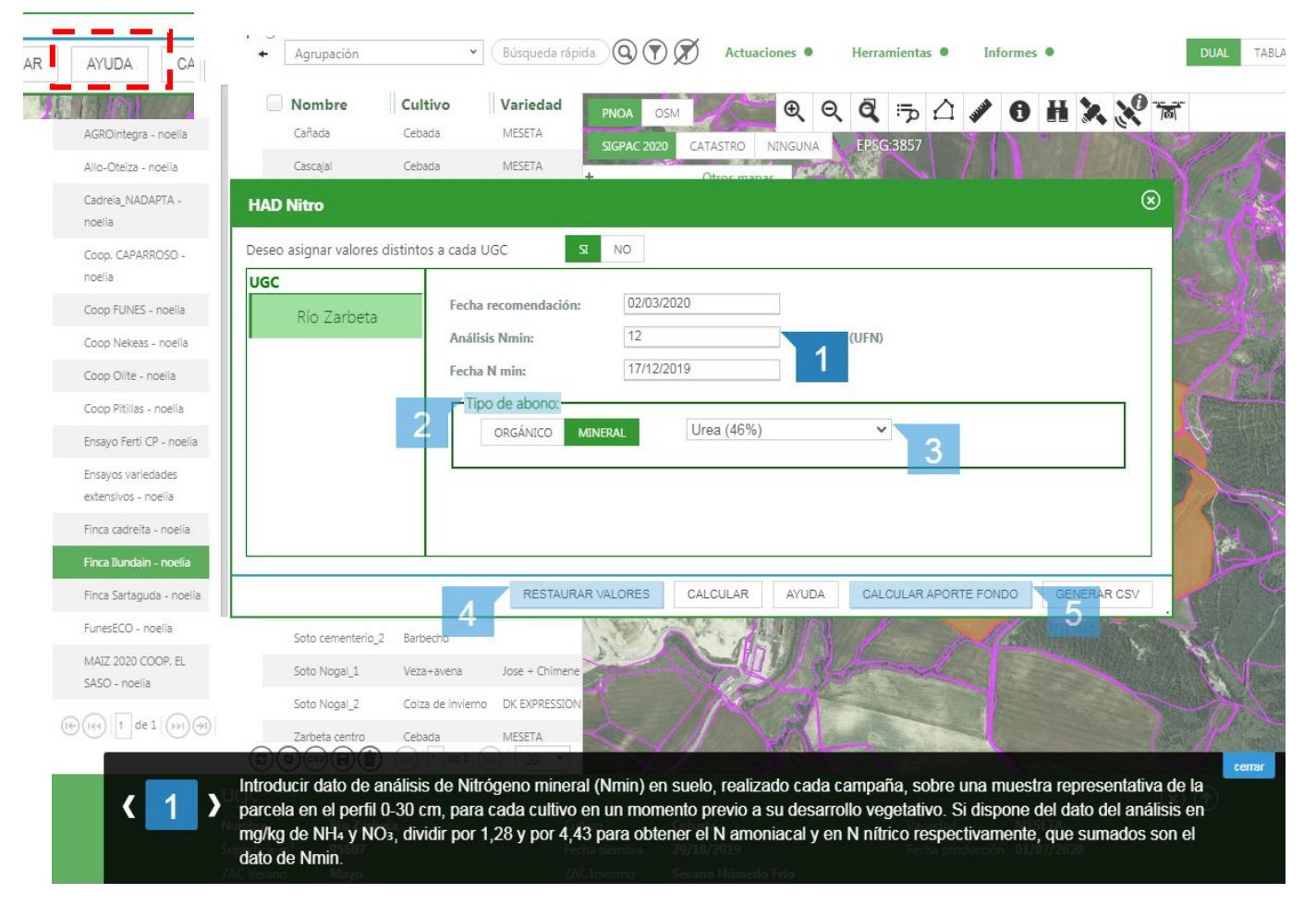

Si no se dispone de un análisis de Nmin en la parcela consultada, se recomienda asignar un valor estimado en función del historial de la parcela y de las recomendaciones de los servicios de asesoramiento:

#### **Valor de Nmin en suelo, kg N/ha (UFN)**

Análisis de Nmin en el perfil superficial (0 – 30 cm), previamente al primer aporte de fertilizantes nitrogenados en campaña, recomendándose el periodo previo al crecimiento vegetativo en altura en cultivos de invierno, y en pre-siembra en cultivos de verano. Si se dispone del dato de análisis en mg/kg de NH4 y NO3 dividir por 1.28 y por 4.43 para obtener el N amoniacal y el N nítrico respectivamente, que sumados dan el Nmin.

Estimación zonal de Nmin, en base a una estrategia de monitoreo/muestreo de Nmin en suelo durante la campaña, sobre parcelas representativas de un Área de Gestión Colectiva (AGC).

The minimultines procedure formulation contains and MERER and the measure of **RTA** AEMER

La selección de parcelas se realiza teniendo en cuenta las siguientes variables:

∙ Cultivo en la campaña (cereal de invierno, cereal de verano, hortícolas…)

INTIA **ITAP proDEVELOP** 

- ∙ Precedente (leguminosa /Barbecho/ resto de cultivos)
- ∙ Gestión de residuos del cultivo anterior (se incorporan/se retiran)
- ∙ Aportación de orgánicos en las dos campañas anteriores (si/no)

El técnico asesor estimará el valor de Nmin

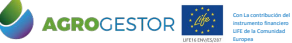

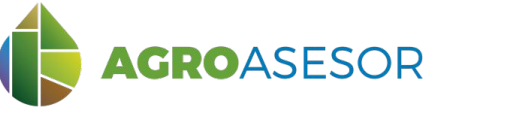

# **HAD NITRO** manual usuario

### **4 EJEMPLO CEBADA SECANO ¿Cuánto debo aportar en la 2ª cobertera?**

Se consulta la recomendación para aportar la segunda cobertera de N. Es necesario haber realizado la anotación en Actuaciones, de la aportación realizada en la primera cobertera

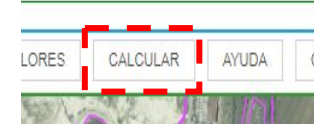

Resumen de la recomendación, informe PDF ( función "Calcular") *Recordar que el navegador debe permitir las ventanas emergentes, si no aparece el informe, revisar avisos en la esquina superior derecha del navegador, y permitir pop-ups o ventanas emergentes*

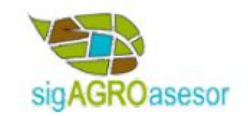

### Recomendación de Nitrógeno

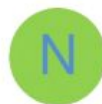

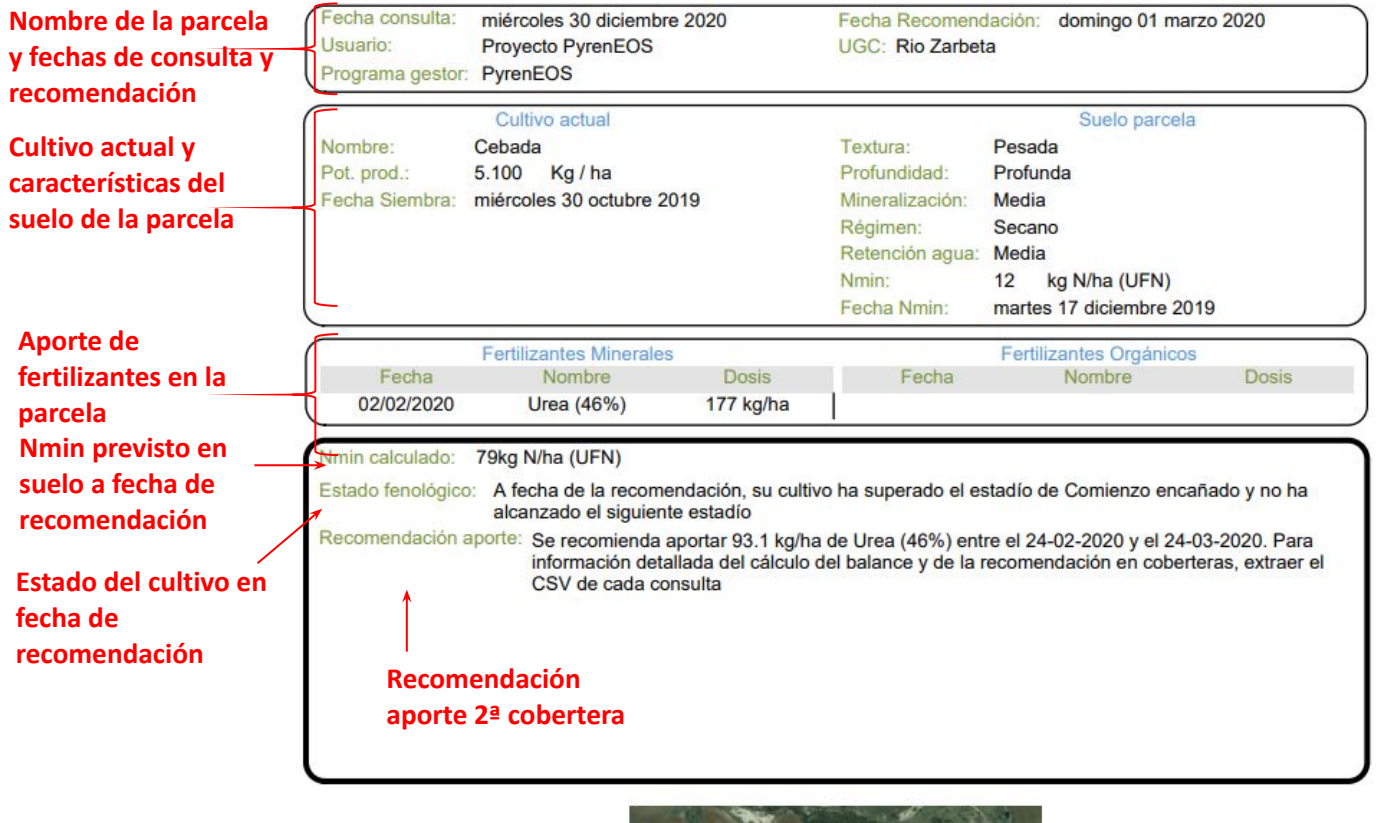

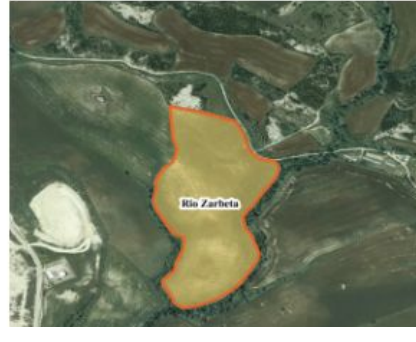

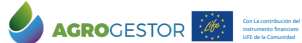

Europea

INTIA **TAP proDEVELOP** 

**THE ENERGY OF A CONSERVER OF A GROCULTURA, GAV**<br> **PESCA Y DESARROLLO SOSTENIBLE** 

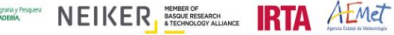

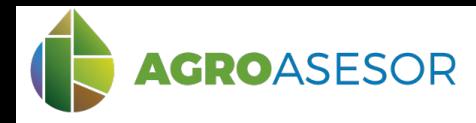

# **HAD NITRO** manual usuario

### **4 EJEMPLO CEBADA SECANO ¿Cuánto debo aportar en la 2ª cobertera?**

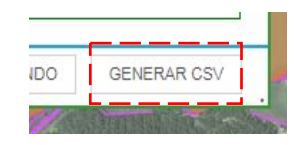

Resumen del balance por coberteras y balance diario ( función "Generar CSV")

Se guarda un fichero csv en descargas, que puede abrirse por ejemplo con la hoja de cálculo EXCEL

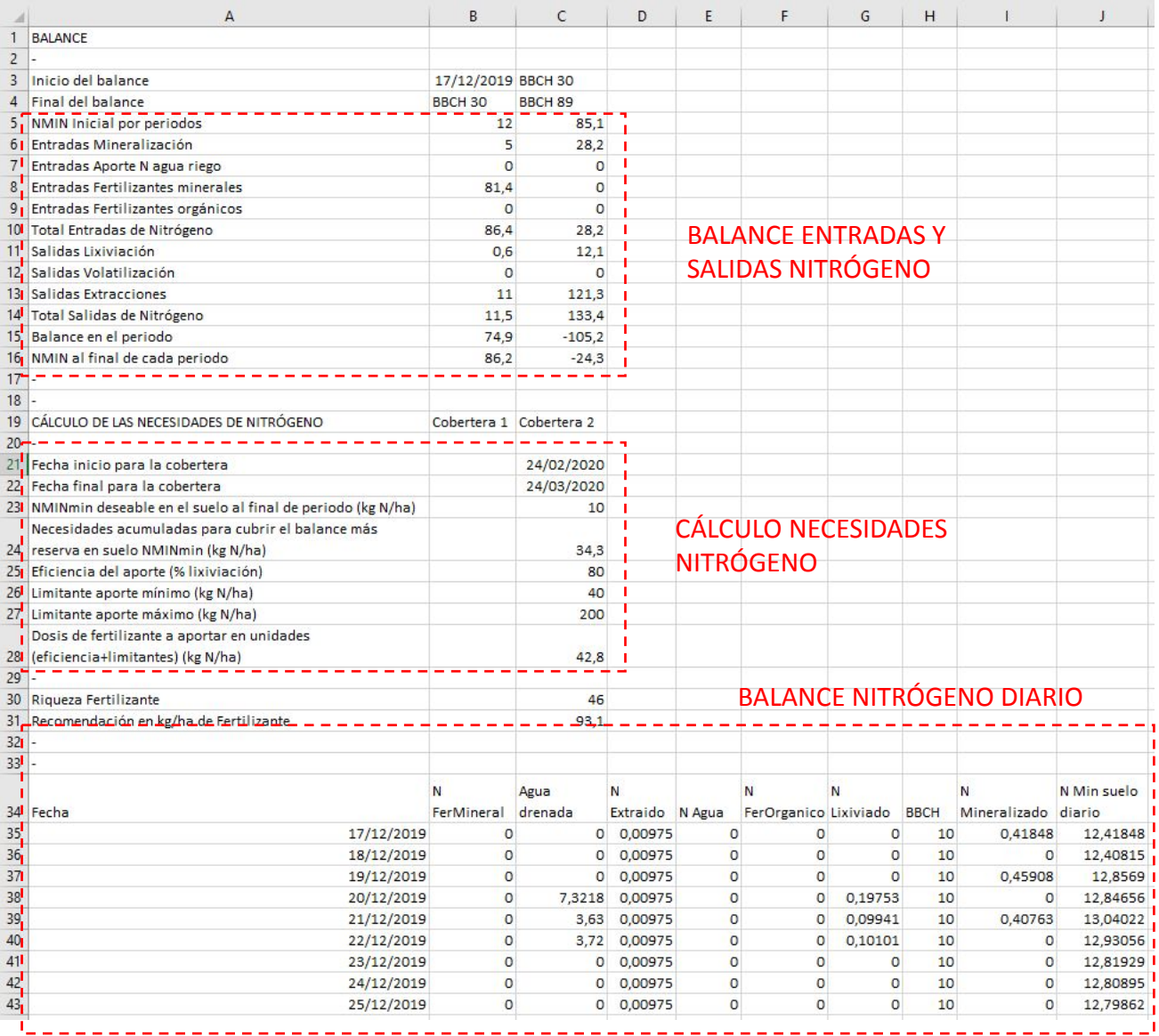

#### Explicación

Con La contribución del instrumento financiero LIFE de la Comunidad Europea